## Thank You for Joining

- You are muted upon entry.
- Pattan facilitators will monitor the chat.
- Questions entered in the chat will be answered.
- Reminder: chats are to everyone unless designated as private.
- This session will be recorded and posted to <u>Pattan Pasa Web Page</u> following captioning.
- Questions after PASA Test Talks may be emailed to:
  - alternateassessment@pattan.net

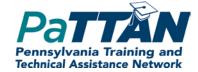

## **PASA** Test Talks

October 22, 2020 Meeting #3

### PASA Test Talks

- Provide a forum for on-going support to PASA ACs
- Provide reminders and updates about timely test enrollment procedures, training, and administration/management tasks
- Demonstrate procedures in the KITE Educator portal
- Answer questions

## Meeting #3 Overview

- Introduction of Quick Start Guides for PASA ACs and Assessors
- Demonstration of new enrollment process in DLM
- Resources
- Questions

# Newly released resources

### **Quick Start Guides:**

- Quick Start Guide PASA ACs
- Quick Start Guide -Assessors/teachers

Each provides concise, easy to understand directions with built in resource links. Please share the link to the DLM Quick Start Guide for Assessors with your teachers.

### PASA Enrollment

- Enrollment window dates:
  - October 19- December 11, 2020
  - PASA ACs will follow 'PA Guidelines for Uploading Enrollment Templates in DLM'
  - Guidance was included in Email #5 to PASA ACs (10/19/20)

### PASA Enrollment Demonstration

Step 1) Download the PASA
DLM Enrollment Report. PIMS
Coordinators received this
email message describing the
location of the report. Be sure
the report is downloaded and
saved as a CSV file.

#### NEW! Cognos Report for Enrolling Special Education Students into the PA Alternate System of Assessment

The Bureau of Special Education (BSE) has collaborated with the PDE PIMS Team in the development of a new Cognos Report. The purpose of this report is to assist Directors of Special Education and/or PASA Assessment Coordinators (ACs) in completion of the enrollment process for students with the most significant cognitive disabilities (i.e. students with an IEP) into the PA Alternate System of Assessment (PASA). It is highly recommended that PIMS Coordinators discuss the availability of this new Cognos Report with their Director of Special Education and/or PASA ACs. It will be important for PASA ACs to assist PIMS Coordinators by identifying PASA eligible students, so that students are properly coded in PIMS.

The BSE will also inform PASA ACs that this report is available. Using this report allows PASA ACs to provide PASA student enrollment information that is aligned to PIMS, improves accountability reporting, and is more efficient. The BSE will explain the PASA ACs responsibility to work with their PIMS Coordinators to provide PASA eligible student level information, obtain this report, and use it per the PASA enrollment guidance provided for template uploads in the DLM KITE Educator Portal.

#### Below are the steps for PIMS Coordinators to obtain the Cognos report:

- PASA enrollment will be driven by Field 212: PSSA / PASA Assessment. This report is based on data submitted through
  PIMS via the C1 OCT Student 2020-21 collection. PIMS Coordinators <u>must</u> enter the following code in PIMS to ensure
  that students taking PASA are properly identified and can be enrolled appropriately via the PASA enrollment system/
  DLM KITE Educator Portal:
  - A PASA, no PSSA precode label
  - \*PASA enrollment begins on <u>October 19, 2020</u> and is open through December 11, 2020. It is imperative that accurate data be entered into PIMS prior to that date.
- 2. Follow the path to Production/Special Education/PASA DLM Enrollment Report.
- Download and save the file as a CSV.

Questions regarding use of this Cognos report should be directed to Dan Ficca at <a href="c-dfica@pa.gov">c-dfica@pa.gov</a>. Questions regarding enrollment in the PASA enrollment system/Kite Educator Portal should be directed to alternateassessment@pattan.net.

| Accountab A | Accountab Attendan | Student_ | L Student_I | Student_L | Generatio | Gender | Date_of_Birth | Current_0  | Local_Stud | State_Stud | Current_S | Attendanc Scl | hool_Entry_Date |
|-------------|--------------------|----------|-------------|-----------|-----------|--------|---------------|------------|------------|------------|-----------|---------------|-----------------|
| 1.27E+08    | 1.27E+08           | Brown    | Louis       |           |           | 1      | 07/28/2008    | 6          | 10100687   | 1.41E+09   | 2021      |               | 08/26/2019      |
| 1.27E+08    | 1.27E+08           | Cramer   | Dylan       | Christoph | er        | 1      | 01/09/2009    | 5          | 10114792   | 2.09E+09   | 2021      |               | 08/26/2019      |
| 1.27E+08    | 1.27E+08           | Denardo  | James       |           |           | C      | 09/24/2007    | 6          | 10099846   | 1.5E+09    | 2021      |               | 08/26/2019      |
| 1.27E+08    | 1.27E+08           | Johnson  | Isaac       |           |           | 1      | 08/10/2008    | $\epsilon$ | 10112943   | 2.96E+09   | 2021      |               | 08/26/2019      |
| 1.27E+08    | 1.27E+08           | James    | Kaylea      |           |           | C      | 05/13/2008    | 6          | 10100204   | 9.16E+09   | 2021      |               | 01/30/2017      |
| 1.27E+08    | 1.27E+08           | Jacobs   | Ryan        |           |           | 1      | 12/19/2002    | 11         | 10090322   | 2.41E+09   | 2021      |               | 12/12/2017      |
| 1.27E+08    | 1.27E+08           | Weber    | Sophia      | Mae       |           | (      | 12/18/2008    | 5          | 10102205   | 9.38E+09   | 2021      |               | 08/31/2015      |
| 1.27E+08    | 1.27E+08           | Reynolds | Ariel       |           |           | C      | 06/15/2009    | 5          | 10102480   | 2.23E+09   | 2021      |               | 01/04/2016      |
| 1.27E+08    | 1.27E+08           | Staley   | Brett       |           |           | 1      | 08/23/2009    | 5          | 10102210   | 1.98E+09   | 2021      |               | 08/25/2014      |
| 1.27E+08    | 1.27E+08           | Mishnus  | Samuel      |           |           | 1      | 01/03/2011    | 3          | 10106890   | 5.2E+09    | 2021      |               | 08/26/2019      |

Step 2) The downloaded file will show all students who are entered into PIMS Field 212: PSSA / PASA Assessment as A – PASA, no PSSA precode label. Save this file as a CSV (comma-delimited) on your computer. Expand the columns out to see the full names and all of the data.

Note: When saving the file as a CSV, Excel may warn about data loss. There will be no data loss with this file. Close any warning messages and proceed.

| II                                 |                                  |                                |                         |                          |                           |                 |          |
|------------------------------------|----------------------------------|--------------------------------|-------------------------|--------------------------|---------------------------|-----------------|----------|
| Accountability_District_Identifier | Accountability_School_Identifier | Attendance_District_Identifier | Student_Legal_Last_Name | Student_Legal_First_Name | Student_Legal_Middle_Name | Generation_Code | Gender : |
| 127040503                          |                                  | 127040503                      | Brown                   | Louis                    |                           |                 | 1        |
| 127040503                          |                                  | 127040503                      | Cramer                  | Dylan                    | Christopher               |                 | 1        |
| 127040503                          |                                  | 127040503                      | Denardo                 | James                    |                           |                 | 0        |
| 127040503                          |                                  | 127040503                      | Johnson                 | Isaac                    |                           |                 | 1        |
| 127040503                          |                                  | 127040503                      | James                   | Kaylea                   |                           |                 | 0        |
| 127040503                          |                                  | 127040503                      | Jacobs                  | Ryan                     |                           |                 | 1        |
| 127040503                          |                                  | 127040503                      | Weber                   | Sophia                   | Mae                       |                 | 0        |
| 127040503                          |                                  | 127040503                      | Reynolds                | Ariel                    |                           |                 | 0        |
| 127040503                          |                                  | 127040503                      | Staley                  | Brett                    |                           |                 | 1        |
| 127040503                          |                                  | 127040503                      | Mishnus                 | Samuel                   |                           |                 | 1        |
|                                    |                                  |                                |                         |                          |                           |                 |          |

Step 3) Verify that students scheduled to take PASA in 20-21 are all listed in the file using the former <a href="www.pasadigital.com">www.pasadigital.com</a> site and another independent list of students eligible to take the PASA. Instructions for accessing students who were scheduled to take PASA last year appear on pages 5-7 of this document.

Step 4) To access the list of students who were scheduled to take PASA last year, go to <u>www.pasadigital.com</u>. This is the former PASA login page.

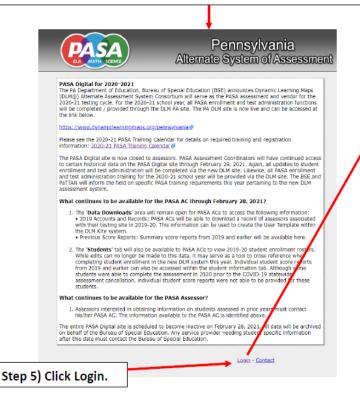

Step 6) Login to the former PASA digital website using last year's credentials. New ACs must follow the instructions that were emailed previously from <a href="mailto:alternateassessment@pattan.net">alternateassessment@pattan.net</a>.

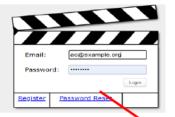

Note: For login issues, contact alternateassessment@pattan.net .

The Secure AC side of the website provides historical information such as previous student score reports and historical data that can be used to aid in transitioning information into the DLM system.

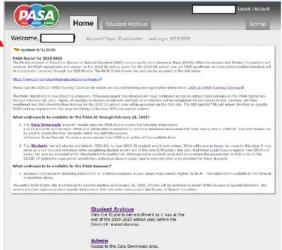

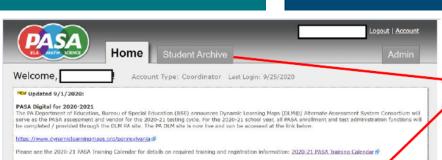

The PASA Digital site is now closed to assessors. PASA Assessment Coordinators will have continued access to certain historical data on the PASJ flightal site through February 28, 2021, Agin, all updates to studied enrollment and test administration will be completed via the new DLM site. Likewise, If PASA enrollment and test administration training for the 2020-21 school year will be provided via the DLM site. The BSE and PaTTAN will inform the field on specific PASA training requirements this year pertaining to the new DLM assessment system.

#### What continues to be available for the PASA AC through February 28, 2021?

- 1. The 'Data Downloads' area will remain open for PASA ACs to access the following information:
- 2019 Accounts and Records: PASA ACS will be able to download a record of assessors associated with their testing see in 2019-20. This information can be used to create the User Template within the DLM Kite system.
- · Previous Score Reports: Summary score reports from 2019 and earlier will be available here.
- 2. The 'Students' tab will also be available to PASA ACs to view 2019-20 student enrollment rosters. While exist can no longer be made to this data, it may serve as a tool to cross reference when completing student enrollment in the new DLM system this year. I fividual student score reports from 2019 and earlier can also be occessed within the student information tab. Although some students were able to implete the assessment in 2020 prior to the COVID-19 statewide assessment cancellation, individual student score reports were not able to be provided for these students.

#### What continues to be available for the PASA Assessor?

Assessors interested in obtaining information on students assessed in prior years must council his/her PASA AC. The information available to the PASA AC
is identified above.

The entire PASA Digital site is scheduled to become inactive on February 28, 2021. All day will be archived on behalf of the Bureau of Special Education. Any service provider needing student specific information after this date must contact the Bureau of Special Education.

#### **Student Archive**

View the Students tab enrollment as it was at the end of the 2019-2020 school year, before the Covid-19 related closures.

#### Admin

Access to the Data Downloads area.

Step 7) Click on 'Student Archive' at the top tab or at the link at the bottom of the page.

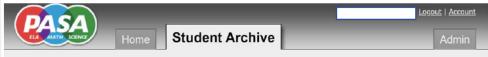

#### Student Archive from 2019-2020

New The student roster below reflects the enrollment for your district as it was in March of 2020, right before the Covid-19 school closures. Please note that the below roster is in Read-Only Mode, meaning that you can not save any changes made to it. All changes for the new school year should be made on the new DUM website.

|   | PASA ID | Last Name | First Name | <u>Grade</u> | Assessor    |     | Test Tiers |     | Verified           | Enrolled   | Reports   |
|---|---------|-----------|------------|--------------|-------------|-----|------------|-----|--------------------|------------|-----------|
| Ш |         |           |            |              |             | ELA | Mth        | Sci | Assessor Coordinat | or .       |           |
|   | 123505  | Brown     | Louis      | 5            | Lisa Jones  | 1   | 1          |     | ✓ ✓                | 11/13/2019 | 2019 2017 |
|   | 859005  | Cramer    | Dylan      | 4            | Kathy Casey | 1   | 1          | 2   | $\checkmark$       | 11/13/2019 | 2019 2017 |
|   | 135015  | Denardo   | James      | 5            | Lisa Jones  | 2   | 2          |     | $\checkmark$       | 11/13/2019 | 2019 2018 |
|   | 923465  | Johnson   | Isaac      | 5            | Lisa Jones  | 1   | 1          |     | ✓ ✓                | 11/13/2019 | 2019 2018 |
|   | 812565  | James     | Kaylea     | 5            | Lisa Jones  | 1   | 1          |     | ✓ ✓                | 11/13/2019 | 2019 2018 |
|   | 432511  | Bloomberg | Angela     | 11           | John Smith  | 1   | 1          | 1   | $\checkmark$       | 11/13/2019 | 2019 2017 |
|   | 822259  | Weber     | Sophia     | 4            | Kathy Casey | 1   | 1          | 1   | ✓ ✓                | 11/13/2019 | 2019 2018 |
|   | 276139  | Reynolds  | Ariel      | 4            | Kathy Casey | 2   | 2          | 2   | ✓ ✓                | 11/13/2019 | 2019 2018 |
|   | 652305  | Staley    | Brett      | 4            | Kathy Casey | 1   | 1          | 1   | ✓ ✓                | 11/13/2019 | 2019 2017 |

The banner message serves as a reminder that this is a list of last year's scheduled PASA test takers. This list cannot be edited or downloaded.

Step 8) Compare the lists of students to ensure that students expected to take PASA appear on the COGNOS report.

#### PASA Digital Archive: Students registered to take PASA in 2019-20

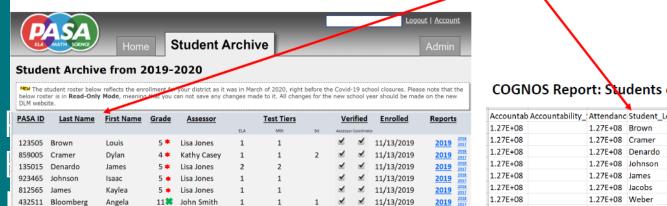

✓

11/13/2019 ✓ 11/13/2019

✓ 11/13/2019

COGNOS Report: Students coded as taking PASA in PIMS in 2020-21

| Accountab | Accountability_ | Attendanc | Student_L | Student_Leg | Student_L   | Generation | Gender | STUDENT_ | Current_Gra | ı |
|-----------|-----------------|-----------|-----------|-------------|-------------|------------|--------|----------|-------------|---|
| 1.27E+08  |                 | 1.27E+08  | Brown     | Louis       |             |            | 1      | ######## | 6           | * |
| 1.27E+08  |                 | 1.27E+08  | Cramer    | Dylan       | Christopher |            | 1      | ######## | 5           | * |
| 1.27E+08  |                 | 1.27E+08  | Denardo   | James       |             |            | 0      | ######## | 6           | * |
| 1.27E+08  |                 | 1.27E+08  | Johnson   | Isaac       |             |            | 1      | ######## | 6           | * |
| 1.27E+08  |                 | 1.27E+08  | James     | Kaylea      |             |            | 0      | #######  | 6           | * |
| 1.27E+08  |                 | 1.27E+08  | Jacobs    | Ryan        |             |            | 1      | ######## | 11          |   |
| 1.27E+08  |                 | 1.27E+08  | Weber     | Sophia      | Mae         |            | 0      | ######## | 5           | * |
| 1.27E+08  |                 | 1.27E+08  | Reynolds  | Ariel       |             |            | 0      | ######## | 5           | * |
| 1.27E+08  |                 | 1.27E+08  | Staley    | Brett       |             |            | 1      | ######## | 5           | * |
| 1.27E+08  |                 | 1.27E+08  | Mishnus   | Samuel      |             |            | 1      | ######## | 3           |   |
|           |                 |           |           |             |             |            |        |          |             |   |

Note that students who were in grades 4 and 5 last year are on the COGNOS report in grades 5 and 6. \*

Kathy Casey

4 \* Kathy Casey

4 \* Kathy Casey

Sophia

822259

652305 Staley

Reynolds

In this example, all students who were registered last year who are scheduled for testing this year and who are still eligible for PASA appear on both lists as expected.

The student who was in grade 11 last year is not on the COGNOS report because she is now in 12th grade, which is not a tested PASA grade. \*

2019 2017

Students in grades 3 and 11 who are eligible for PASA this year appear on the COGNOS report but not on the PASA Digital Archive, as they were not in PASA tested grades in 2019-20.

Note: If there is a discrepancy between the students expected on the COGNOS report and those who appear on the report, have the PIMS coordinator edit PIMS Field 212: PSSA / PASA Assessment to A - PASA, no PSSA precode label and re-run the COGNOS report.

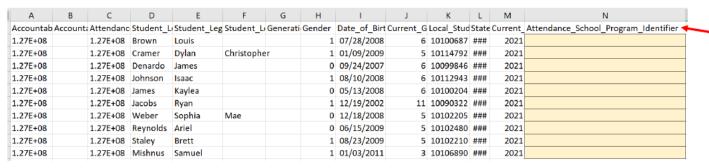

Step 9) Fill in Column N

'Attendance\_School\_Program
\_Identifier' in the
downloaded Cognos report
using the State
Organizational Table PA. (See
below).

C dynamiclearningmaps.org/pennsylvania

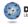

ABOUT US

STATES

TTE® SUITE

Note: All required variables except for 'Attendance\_School\_Program\_Identifier' are completed in the pre-populated Cognos report and are in the format required by DLM. No additional data needs to be entered.

All 2020-21 PASA training, enrollment, and test administration will be completed through the DUM website.

PASA Assessment Coordinators and assessors are required to complete the 'Getting to Know DLM' modules as a first familiar with the new assessment and online system.

The 'Getting to Know DLM' training modules can be accessed under the 'Supplemental Resources' link below Prior to viewing the 'Getting to Know DLM' training modules, you must register at PaTTAN Calendar. It is recommended that these trainings are viewed prior to participation in the annual test administration training or ex

Go to the home page for DLM in Pennsylvania

https://dynamiclearningmaps.org/pennsylvania. No login is needed.

Manuals and Blueprints

Resources for Educators and District Staff

Template

#### Enrollment Upload Template (csv)

template used to enroll multiple students into Educator Portal

#### Parent Notification Letter (doc)

notification letter for districts testing in mathematics, English language arts, and science

#### Parent Notification Letter en Español (doc)

carta de notificación para los distritos examinándose en Matemáticas, Artes del Idioma Inglés, y Ciencia

#### Roster Upload Template (csv)

template used to roster students to content areas and test administrators in Educator Portal

State Organizational Table PA (xlsx) 09/18/2020

names and numbers of schools and districts in Pennsylvania

Click on 'Templates'.

Click on 'State Organization Table PA'.

Step 10) Find the school(s) within your LEA/Service Provider in the 'State Organizational Table PA'. Be sure to identify the school that is the service provider rather than the school of residence, if the two differ.

| School Number:                        |                                       | District Name:                                                                                                    | District Number:                                                                                                    |  |  |
|---------------------------------------|---------------------------------------|----------------------------------------------------------------------------------------------------|----------------------------------------------------------------------------------------------------|--|--|
| Matches Organization in User file.    |                                       | Not used in data upload.                                                                                                    | matches                                                                                                    |  |  |
| Matches Attendance_School_Program     | _Identifier                           | Name of the district that the school is                                                                                                    | Attendance_District_Identifier                                                                                                    |  |  |
| in Enrollment, Roster, and TEC files. |                                       | assigned to. Associated with the                                                                                                    | in the Enrollment and Roster                                                                                                    |  |  |
| Matches AYP_School_Identifier in En   | rollment file.                        | number in column D.                                                                                                    | files.                                                                                                    |  |  |
| 8085                                  |                                       | Aliquippa SD                                                                                                    | 127040503                                                                                                    |  |  |
| 8086                                  |                                       | Aliquippa SD                                                                                                    | 127040503                                                                                                    |  |  |
| P356229 23                            |                                       | Alisha Cooper DBA Bam Bam Child Development Center                                                                                                    | 356229823                                                                                                    |  |  |
| P3815110_3                            |                                       | Aliya's Little Scholar's                                                                                                    | 381511033                                                                                                    |  |  |
| P373025894                            |                                       | All Aboard Daycare and Learning Center                                                                                                    | 373025894                                                                                                    |  |  |
|                                       | in Enrollment, Roster, and TEC files. | Matches Organization in User file.  Matches Attendance_School_Program_Identifier in Enrollment, Roster, and TEC files.  Matches AYP_School_Identifier in Enrollment file.  8085 8086  P356229 23 P3815110 | Matches Organization in User file.  Matches Attendance_School_Program_Identifier in Enrollment, Roster, and TEC files. Matches AYP_School_Identifier in Enrollment file.  Matches AYP_School_Identifier in Enrollment file.  Matches AYP_School_Identifier in Enrollment file.  Aliquippa SD  Aliquippa SD  P356229 23  Alisha Cooper DBA Bam Bam Child Development Center P3815110 3  Aliya's Little Scholar's |  |  |

Step 11) Copy the School Number associated with a student. Paste the appropriate School Number for each student into 'Attendance\_School\_Program\_Identifier'.

Note: The School Number is either the branch/school number in EDNA or the letter P + the AUN listed in EDNA. Check the State Organization Table PA on PA DLM homepage to verify the code.

| Accountab | Accounta Att | tendanc | Student_L | Student_Le | eg Student_I | L Generati | Gender | Date_of_ | Birt Current_ | G Local | Stud | State C | urrent_ | Attendance_S | chool_F | rogram | _Identifier |
|-----------|--------------|---------|-----------|------------|--------------|------------|--------|----------|---------------|---------|------|---------|---------|--------------|---------|--------|-------------|
| 1.27E+08  | 1.2          | 27E+08  | Brown     | Louis      |              |            | 1      | 07/28/20 | 08            | 6 1010  | 0687 | ###     | 2021    |              |         |        | 8086        |
| 1.27E+08  | 1.2          | 27E+08  | Cramer    | Dylan      | Christoph    | er         | 1      | 01/09/20 | 09            | 5 10114 | 4792 | ###     | 2021    |              |         |        | 8085        |
| 1.27E+08  | 1.2          | 27E+08  | Denardo   | James      |              |            | 0      | 09/24/20 | 07            | 6 10099 | 9846 | ###     | 2021    |              |         |        | 8086        |
| 1.27E+08  | 1.2          | 27E+08  | Johnson   | Isaac      |              |            | 1      | 08/10/20 | 08            | 6 10112 | 2943 | ###     | 2021    |              |         |        | 8086        |
| 1.27E+08  | 1.2          | 27E+08  | James     | Kaylea     |              |            | 0      | 05/13/20 | 08            | 6 1010  | 0204 | ###     | 2021    |              |         |        | 8086        |
| 1.27E+08  | 1.2          | 27E+08  | Jacobs    | Ryan       |              |            | 1      | 12/19/20 | 02 1          | 1 10090 | 0322 | ###     | 2021    |              |         |        | 8086        |
| 1.27E+08  | 1.2          | 27E+08  | Weber     | Sophia     | Mae          |            | 0      | 12/18/20 | 08            | 5 1010  | 2205 | ###     | 2021    |              |         |        | 8085        |
| 1.27E+08  | 1.2          | 27E+08  | Reynolds  | Ariel      |              |            | 0      | 06/15/20 | 09            | 5 10102 | 2480 | ###     | 2021    |              |         |        | 8085        |
| 1.27E+08  | 1.2          | 27E+08  | Staley    | Brett      |              |            | 1      | 08/23/20 | 09            | 5 10102 | 2210 | ###     | 2021    |              |         |        | 8085        |
| 1.27E+08  | 1.2          | 27E+08  | Mishnus   | Samuel     |              |            | 1      | 01/03/20 | 11            | 3 1010  | 6890 | ###     | 2021    |              |         |        | 8085        |

Step 12) Your enrollment upload template is now complete and ready to be uploaded into the Educator Portal on the DLM system! Be sure to continue to save the file as a CSV.

## Additional Resources

## Uploading Templates to DLM

- Detailed instructions for uploading the template appear on page 72 of the DLM Data Management Manual. As a reminder, files are uploaded through Educator Portal.
- In addition, a brief recording called a 'helplet' demonstrating how to upload templates can be viewed at:
- HelpletVideo: Uploading Templates
- Note: Several resources mentioned in these instructions can be accessed directly through https://dynamiclearningmaps.org/pennsylvania
  - The DLM Data Management Manual appears under the Manuals and Blueprints tab.
  - <u>The 'helplet' video is located under 'Resources for Educators and District Staff' and 'District Staff Training Resources'. It is called 'Uploading Templates'.</u>

# Questions and Answers

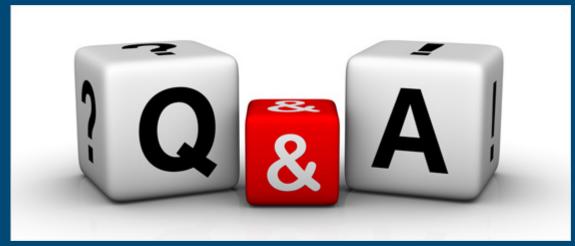

This Photo by Unknown Author is licensed under <u>CC BY-NC-ND</u>

## PA Alternate Assessment Team

## Bureau of Special Education and PA Training and Technical Assistance Network

| NAME           | ROLE                                                               | AGENCY                                          | CONTACT                 |
|----------------|--------------------------------------------------------------------|-------------------------------------------------|-------------------------|
| Lisa Hampe     | Special Education Advisor for Alternate Assessment                 | Bureau of Special<br>Education                  | lihampe@pa.gov          |
| Audrey Kappel  | Research and Data Analyst                                          | Western PA School for Blind Children            | Kappela@wpsbc.org       |
| Lynda Lupp     | Statewide Special<br>Education Alternate<br>Assessment Coordinator | PA Training and Technical<br>Assistance Network | <u>Llupp@pattan.net</u> |
| Ron Logan      | Office Lead for Significant<br>Cognitive Disabilities              | PaTTAN East                                     | rlogan@pattan.net       |
| Tara Russo     | Office Lead for Significant Cognitive Disabilities                 | PaTTAN Central                                  | trusso@pattann.net      |
| Kaylee Wynkoop | Office Lead for Significant<br>Cognitive Disabilities              | PaTTAN West                                     | kwynkoop@pattan.net     |